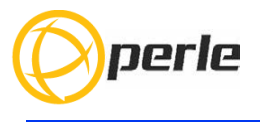

# **IOLAN SDG2 LA/LE Hardware Installation Guide**

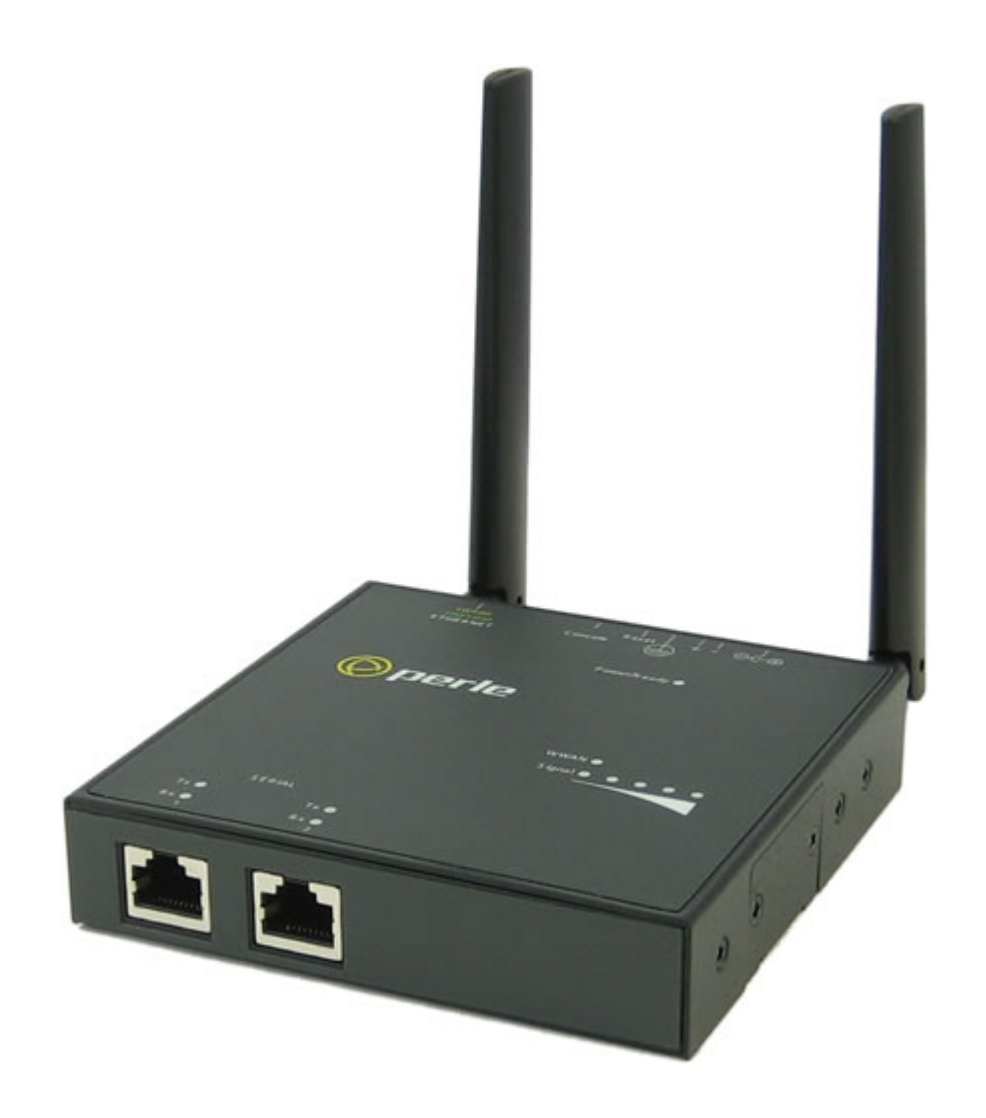

**Updated: Sept 2022 Version: A4-12-09-2022 Document Part#:5500410-10(Rev. G) www.perle.com**

THE SPECIFICATIONS AND INFORMATION REGARDING THE PRODUCTS IN THIS GUIDE ARE SUBJECT TO CHANGE WITHOUT NOTICE. ALL STATEMENTS, INFORMATION, AND RECOMMENDATIONS IN THIS GUIDE ARE BELIEVED TO BE ACCURATE BUT ARE PRESENTED WITHOUT WARRANTY OF ANY KIND, EXPRESS OR IMPLIED. USERS MUST TAKE FULL RESPONSIBILITY FOR THEIR APPLICATION OF ANY PRODUCTS.

This equipment has been tested and found to comply with the limits for a Class A digital device, pursuant to part 15 of the FCC rules. These limits are designed to provide reasonable protection against harmful interference when the equipment is operated in a commercial environment. This equipment generates, uses, and can radiate radio-frequency energy and, if not installed and used in accordance with this hardware guide may cause harmful interference to radio communications. Operation of this equipment in a residential area is likely to cause harmful interference, in which case users will be required to correct the interference at their own expense.

Modifications to this product not authorized by Perle could void the FCC approval and negate your authority to operate the product.

Perle reserves the right to make changes without further notice, to any products to improve reliability, function, or design.

Perle, the Perle logo, and IOLAN SDG2 LA/LE are trademarks of Perle Systems Limited.

©2022 Perle Systems Limited.

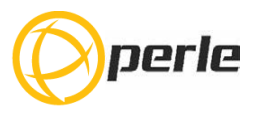

# **Table of Contents**

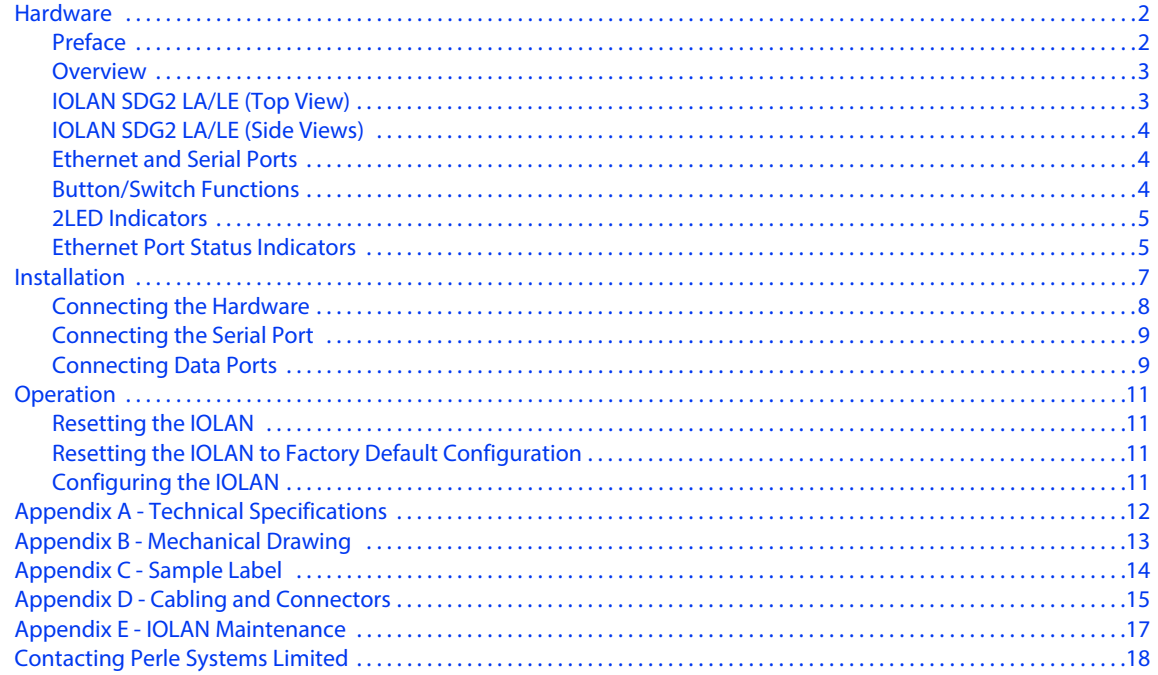

# <span id="page-3-0"></span>**Hardware**

# <span id="page-3-1"></span>**Preface**

### **Audience**

This guide is for the network or computer technician responsible for installing the Perle IOLAN SDG2 LA/LE. Familiarity with the concepts and terminology of Ethernet and local area networks is required.

### **Purpose**

This document describes the hardware and physical characteristics of the Perle IOLAN SDG2 LA/LE. It covers hardware features as well as installation and basic configuration and operation of the product. For detail information on configuring the various features of the IOLAN please see the "IOLAN Secure User's Guide".

### **Document Conventions**

This document contains the following conventions:

Most text is presented in the typeface used in this paragraph. Other typefaces are used to help you identify certain types of information. The other typefaces are:

**Note:** *Means reader take note*: notes contain helpful suggestions.

**Caution:** Means reader be careful. In this situation, you might perform an action that could result in equipment damage or loss of data.

### **Warning**: **IMPORTANT SAFETY INSTRUCTIONS**

Means danger. You are in a situation that could cause bodily injury. Before you work on any equipment, be aware of the hazards involved with electrical circuitry and be familiar with standard practices for preventing accidents. Only qualified personnel should connect power to this unit.

Warning - more information is contained within this guide

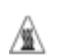

Warning-equipment rated above 40°C. Equipment may be very hot.

## <span id="page-4-0"></span>**Overview**

This guide provides information on installing and doing the initial configuration on the IOLAN SDG2 LA/LE unit.

The IOLAN SDG2 LA/LE has two RJ-45 serial ports.

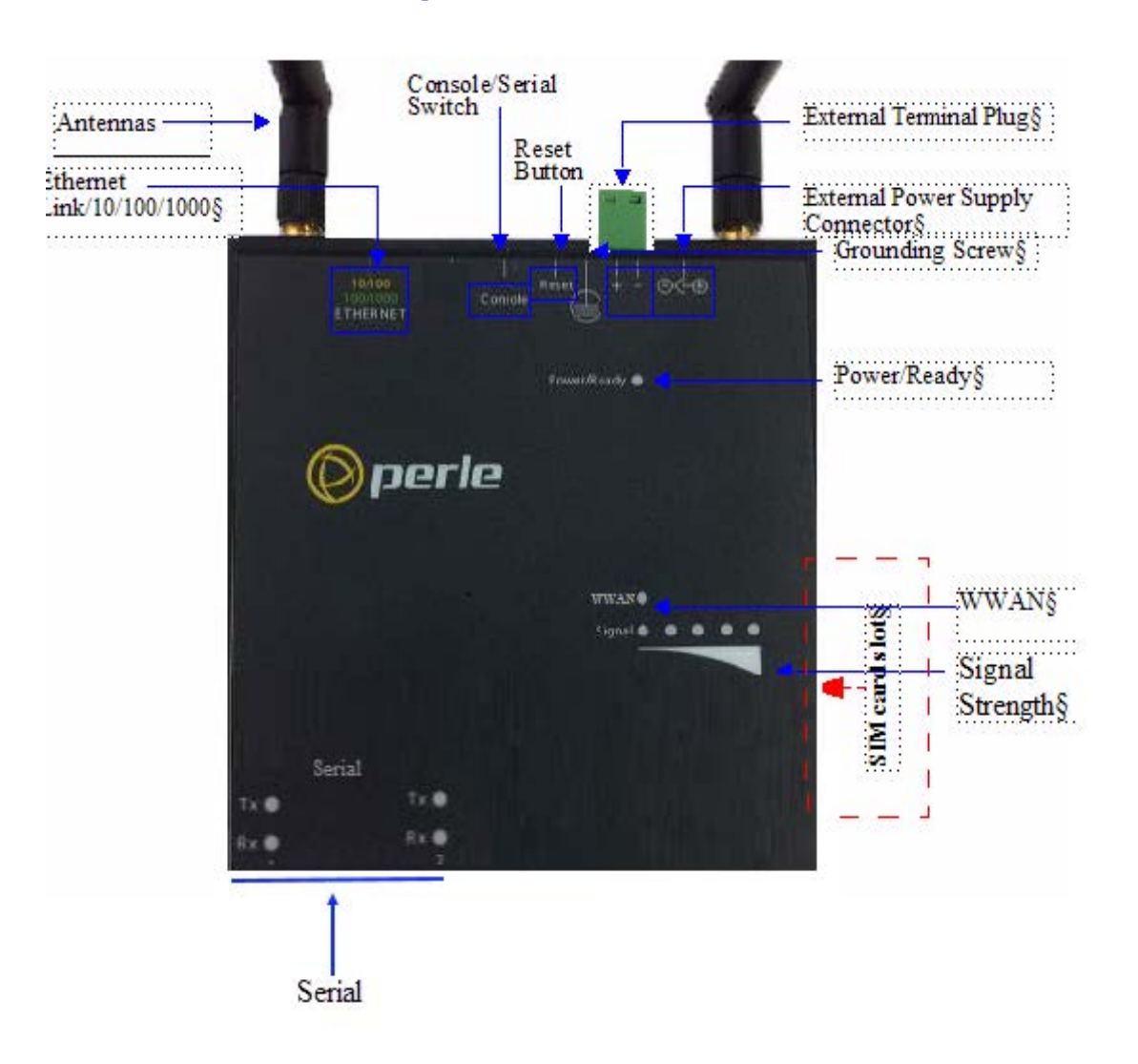

## <span id="page-4-1"></span>**IOLAN SDG2 LA/LE (Top View)**

# <span id="page-5-0"></span>**IOLAN SDG2 LA/LE (Side Views)**

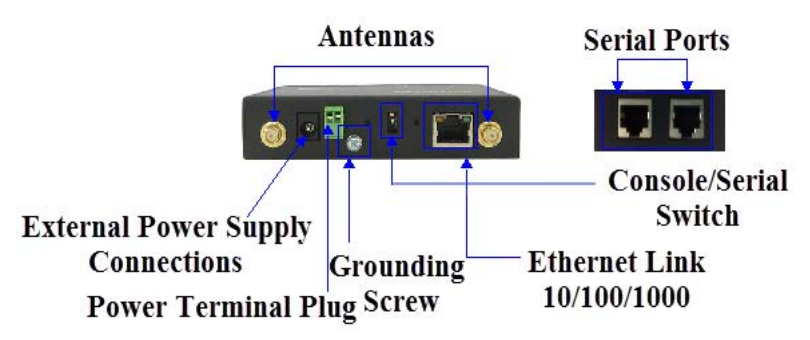

# <span id="page-5-1"></span>**Ethernet and Serial Ports**

### **10/100/1000Base-T Port**

The Ethernet port provides the standard Gigabit Ethernet interface speeds of 10/100/ 1000 Mbps through twisted pair (UTP) cables of up to 100 meters (328ft) in length.

### **Serial / Console Port**

The unit has two RJ-45 ports. Both ports can be used to connect a serial device. When used to connect a serial device, the ports can operate in EIA-232, EIA-422 or EIA-485 mode. When port 1 is used to connect a console, the port can be used to fully configure and manage the IOLAN. For details on how to connect to the serial ports see *[Connecting](#page-10-0)  [the Serial Port](#page-10-0)* .

For details on the serial port pin-out see *[Appendix D - Cabling and Connectors](#page-16-0)* .

## <span id="page-5-2"></span>**Button/Switch Functions**

### **Reset Button**

The inset "Reset" button will reboot the IOLAN if pushed in and released quickly. It will reset the IOLAN to factory defaults if pushed in and held for more than three seconds. For more details on the operation of the Reset button see "*[Resetting the IOLAN](#page-12-1) "*

### **Console / Serial DIP Switch**

Serial port 1 can act as a console port or a serial port. The mode of operation is determined by the position of the "console/serial port" DIP switch. The DIP is set in the factory to serial (up position). Unless you plan to attach a console to the IOLAN, leave the DIP switch in the serial position. In console mode, this port can be used to provide access to the IOLAN management function using the industry standard CLI command set (see *[Console Port Mode](#page-10-2)* ).

See the IOLAN Command Line Interface Reference Guide for a complete set of the commands available via the console.

# <span id="page-6-0"></span>2**LED Indicators**

## **Power/Ready**

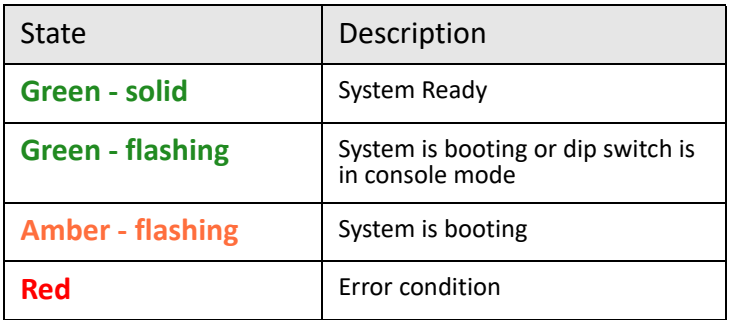

## **Link 10/100/1000**

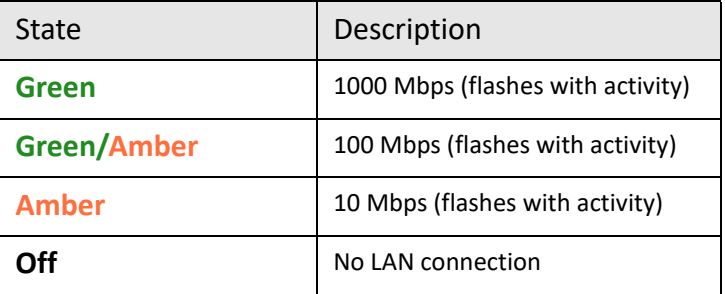

## **WWAN**

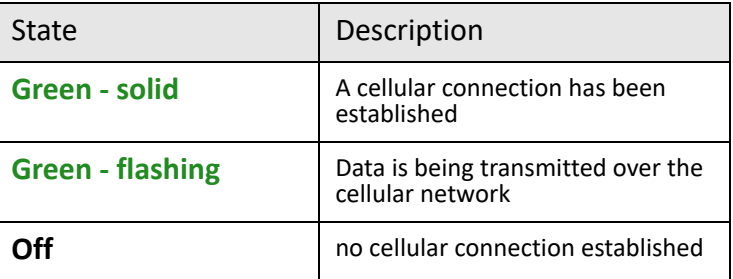

## **Signal strength**

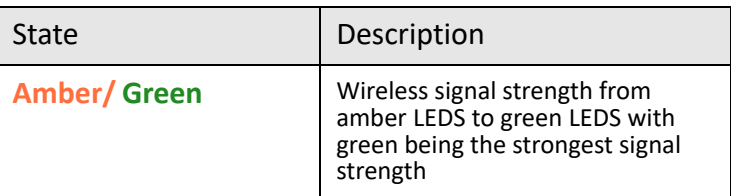

# <span id="page-6-1"></span>**Ethernet Port Status Indicators**

## **Port Link / Speed**

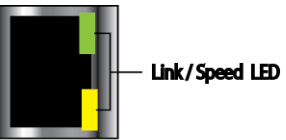

State Description **Green** 1000 Mbps (flashes with activity) **Green/Amber** 100 Mbps (flashes with activity) **Amber** 10 Mbps (flashes with activity) **Off** No LAN connection

# <span id="page-8-0"></span>**Installation**

### **General Cautions and Warnings**

**Warning**: Power sources must be off prior to beginning the power connection steps. Read the installation instructions before you connect the unit to its power source.

**Warning**: Ensure that the voltage and current ratings of the intended power source are appropriate for the IOLAN as indicated on the product label.

**Warning**: Ensure that the installation and electrical wiring of the equipment is performed by trained and qualified personnel and that the installation complies with all local and national electrical codes.

**Warning**: The working voltage inputs are designed for operation with Safety extra low Voltage (SELV). Connect only to SELV circuits with voltage restrictions in line with IEC 62368-1:2018

**Warning**: If this equipment is used in a manner not specified by the manufacturer, the protection provided by the equipment may be impaired.

**Warning**: Transient protection shall be provided that is set at a level not exceeding 140% of the peak rated voltage value at the supply terminals to the equipment.

**Warning**: In case of malfunction or damage, no attempts at repair should be made. Do not dismantle the product. All repairs need to be made by a qualified Perle representative.

**Warning**: This unit should be installed in a restricted access location where access can only be gained by service personnel or users who have been instructed about the reasons for the restrictions applied to the location and about any precautions that shall be taken; and access is through the use of a tool or lock and key, or any means of security, and is controlled by the authority responsible for the location.

# <span id="page-9-0"></span>**Connecting the Hardware**

#### **Power**

Either the barrel or TB (Terminal Block) connector can be used to power the SDG2 LA/LE.

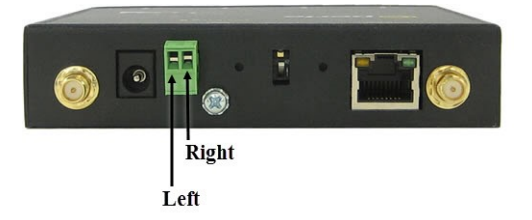

#### **Connecting the barrel connector**

Plug the power adapter into a power socket and connect the barrel connector end into the IOLAN SDG2 LA/LE. The SDG2 LA/LE will perform a power up sequence. The Power/ Ready LED should show a solid green. See *[2LED Indicators](#page-6-0)* for power up sequence.

#### **Connecting the terminal block connector**

- 1. Ensure power is NOT applied to the wires prior to connection.
- 2. On each end wire (16-20 AWG), remove the insulation from the copper wire 5 mm (3/ 16 of an inch).
- 3. Loosen the left screw on the top of the terminal connector block, then insert your positive (+) wire into the left terminal and screw it down tight (.51Nm torque). Loosen the right screw on the top of the terminal connector block, then insert your negative (-) wire into the right terminal and screw it down tight (.51Nm torque).
- 4. Re-insert the terminal block connector if removed.

### **Grounding and Power Cord Relief clip**

If your installation requires additional grounding, follow this procedure.

Grounding the chassis requires the following items:

- One grounding lug (not provided)
- One 12AWG wire (not provided)

Follow the manufacturers instructions for attaching the ground wire to the grounding lug.

- 1. Attach the grounding lug to the chassis and secure with the grounding screw provided. See Figure 1.
- 2. Attach the power cord relief clip as shown in Figure 2.

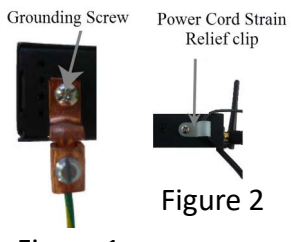

Figure 1

## <span id="page-10-0"></span>**Connecting the Serial Port**

The Serial ports are normally used to connect serial devices. Serial port 1 can also be used as a console to fully configure and manage the IOLAN.

The serial ports are an RJ-45 connector. For complete details on the pinout of the port see *[Appendix D - Cabling and Connectors](#page-16-0)* 

### <span id="page-10-2"></span>**Console Port Mode**

- 1. Power off the IOLAN.
- 2. Set the "console/serial DIP switch" to the console (down) position.
- 3. Connect an 8 pin cable between the IOLAN serial port 1 and the RJ-45 to DB-9 converter shipped with your IOLAN. Connect the DB-9 end of the converter to the COM port of your PC.
- 4. Choose Start > Control Panel > Systems or equivalent on the Windows Operating System you are using.
- 5. Click the Hardware tab and choose Device Manager, Expand the Ports (COM & LPT) section. This will expand the drop down to show the number of COM ports on your system. Connect the cable to one of these ports (probably COM1 or COM2).
- 6. Start an terminal-emulation program (such as Putty or SecureCRT) on the COM port where you have connected the IOLAN serial port.
- 7. Configure this COM port within the terminal emulation program with the following parameters:
	- 9600 baud
	- 8 data bits
	- 1 stop bit
	- No parity
	- None (flow control)
- 8. Connect the power and allow the IOLAN to complete the boot up sequence.
- 9. You should now be able to see all messages sent to the console of the IOLAN.

### **Serial Port Mode**

Serial mode is used when the IOLAN acts as a communication sever to provide access to the serial device which is connected to its serial port. For the different methods which can be used to connect to the serial device see the IOLAN Secure User's Guide. When serial port 1 is in this mode, all console mode functions are disabled on the port.

To set serial port 1 in this mode, ensure that the "console/serial DIP switch" is in the serial (up) position.

## <span id="page-10-1"></span>**Connecting Data Ports**

### **Wi-Fi Connections**

Connect the Wi-Fi antennas by simply screwing the antennas onto the connectors on the IOLAN.

#### **Ethernet Connection**

By default the 10/100/1000 Ethernet port will automatically set itself up to match the speed of the port it is connected to. If auto negotiation is not supported by that port then, the port can be configured to operate at a fixed speed and duplex settings.

To connect to 10Base-T, 100Base-TX or 1000Base-T follow these steps:

- 1. Connect a straight through Ethernet cable from the IOLAN SDG2 LA/LE Ethernet port to an 10/100/1000 RJ45 port on the network hub/switch.
- 2. Once the IOLAN SDG2 LA/LE is connected and the link is established, the link LEDs will turn on. These LEDs will indicate whether you have a 10,100 or 1000 Mb/s link to your hub/switch. See. (*[2LED Indicators](#page-6-0)*) for more details.

### **Ethernet Connector - 8-pin RJ-45**

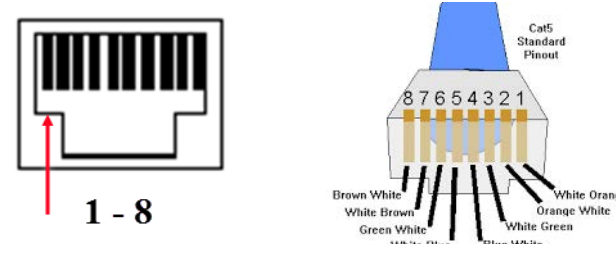

**MDI Port Pinouts** 

**MDI-X Port Pinouts** 

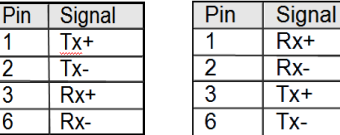

# <span id="page-12-0"></span>**Operation**

## <span id="page-12-1"></span>**Resetting the IOLAN**

To reset the IOLAN insert a paper clip into the inset hole labelled as "Reset" and gently press inwards. The Power/Ready LEDs on the IOLAN SDG2 LA/LE will go ON and then momentarily OFF when released to show that the unit has been reset.

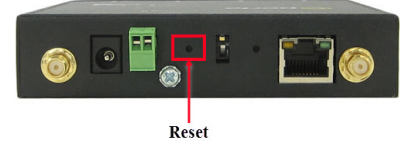

# <span id="page-12-2"></span>**Resetting the IOLAN to Factory Default Configuration**

To reset the configuration of the IOLAN, insert a paper clip into the inset hole labelled as "Reset" and hold the reset button between 3 and 10 seconds, the IOLAN will reset the configuration to factory default (either the Perle or custom default configuration). If you hold the reset button greater than 10 seconds, then the IOLAN will reset the configuration to the Perle factory default configuration.

## <span id="page-12-3"></span>**Configuring the IOLAN**

The IOLAN can be configured, operated and monitored using any of the following methods. See the IOLAN Secure User's Guide for more details.

## **CLI**

A text-based Command Line Interface based on industry standard syntax and structure. The CLI can be accessed from the console port. An IP address is not required for CLI access on the console port. Once an IP address has been assigned the IOAN can also be accessed by Telnet, SSH, SNMP or the Web interface.

### **Web Manager**

The Perle Web Manager is an embedded Web based application that provides an easy to use browser interface for configuring ans managing the IOLAN. Once an IP address has been assigned/configured on IOLAN, it can be accessed through any standard desktop web browser.

### **Device Manager**

This windows-based utility provides the ability to do either an initial setup (out of the box) or to configure and manage the IOLAN. In order to use this utility the IOLAN must be connected to your network. You can download the Device Manager software from our website at *www.perle.com.*

# <span id="page-13-0"></span>**Appendix A - Technical Specifications**

## **IOLAN SDG2 LA/LE Technical Specifications**

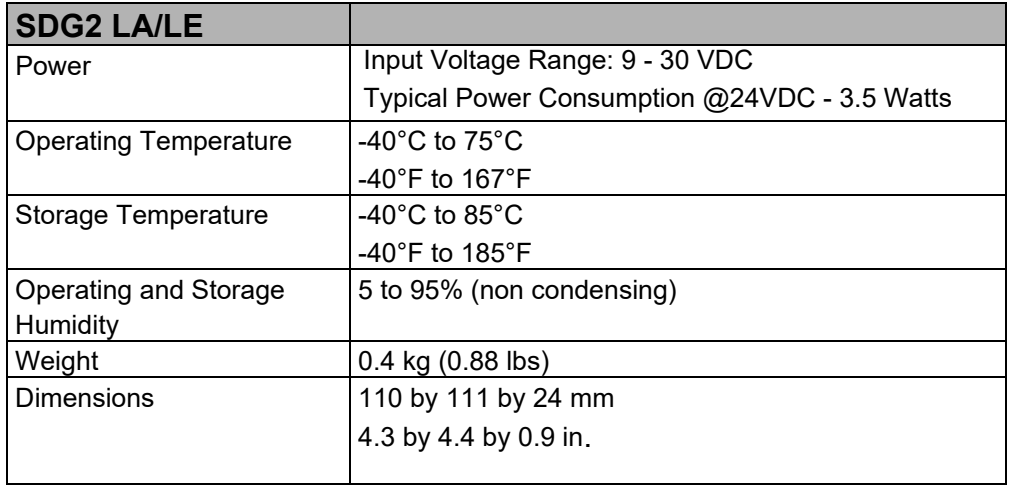

<span id="page-14-0"></span>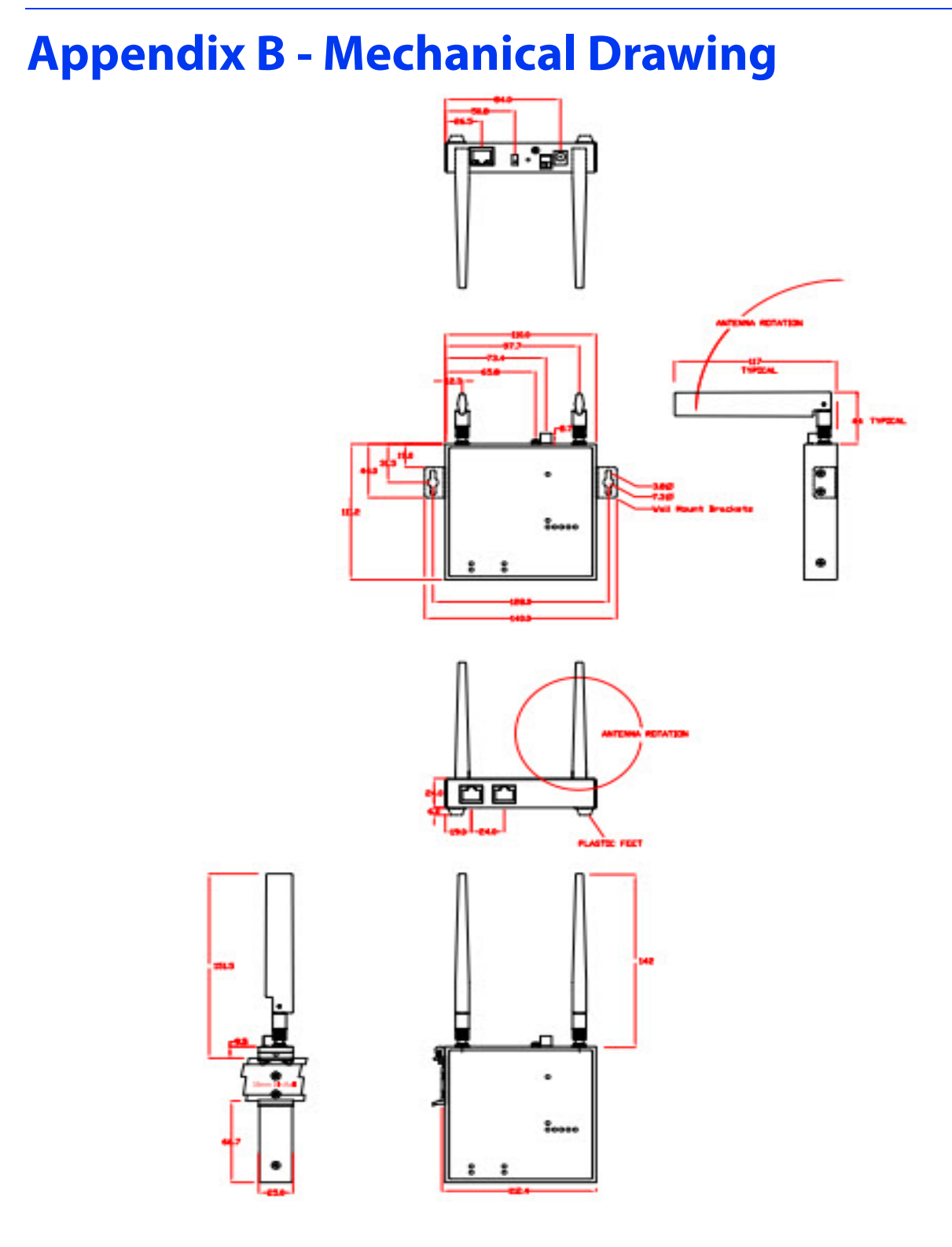

# <span id="page-15-0"></span>**Appendix C - Sample Label**

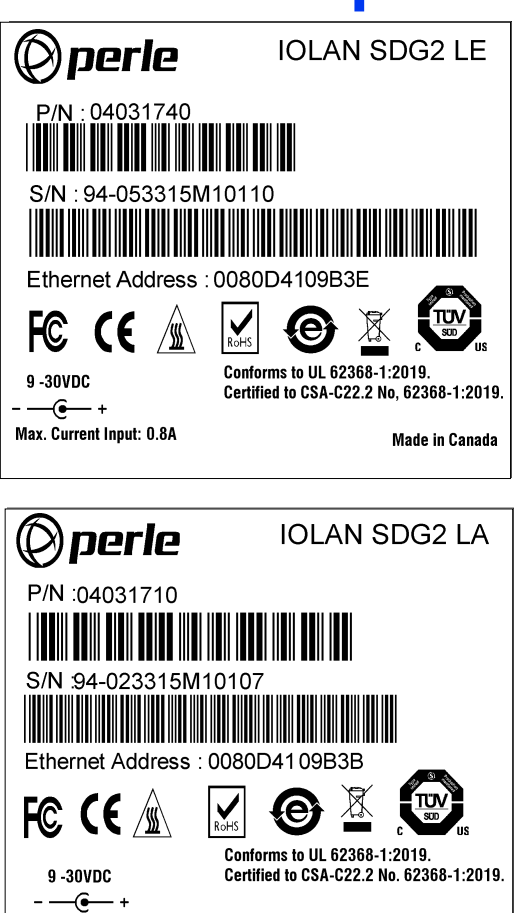

Max. Current Input: 0.8A

**Made in Canada** 

# <span id="page-16-0"></span>**Appendix D - Cabling and Connectors**

This appendix provides information for the serial RJ45 connector and the Ethernet cable. A Starter Kit (optional) can be purchased from *https://www.perle.com/products.shtml.*

The serial port can operate in either EIA 232, 422 or 485 mode. This is a software configuration. If EIA 422 or 485 is selected, the line termination may need to be set. SW5 has two switches associated with the serial port. See *[Terminating 485/Full/Half and 422](#page-17-0)  [Mode](#page-17-0)* below.

Ensure you have the appropriate cable for connecting your serial devices to the serial ports on the IOLAN.

### **IOLAN RJ-45 Connector**

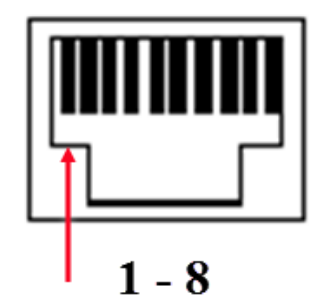

#### **Pinout**

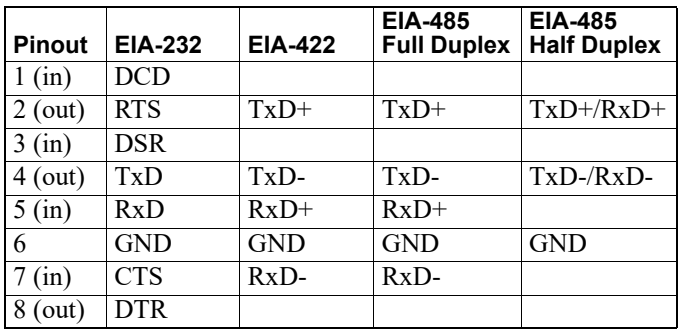

### <span id="page-17-0"></span>**Terminating 485/Full/Half and 422 Mode**

When in 485/full/half or 422 mode, termination is not necessary unless the IOLAN's are the end points.

Remove the screws from the case and gently lift the top section of the case from the bottom section. Locate SW 5 on the board.

To set RX Termination on port 1: Set DIP switch #1 ON (used for 422/485 half duplex) To set TX Termination on port 1: Set DIP switch #2 ON (used for 485 full duplex). To set RX Termination on port 2: Set DIP switch #3 ON (used for 422/485 half duplex) To set TX Termination on port 2: Set DIP switch #4 ON (used for 485 full duplex).

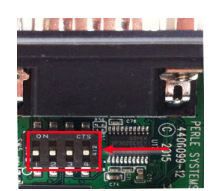

Note: For EIA-232 these switches must be in the OFF position (default)

### **Ethernet Cable**

The 10/100/1000BaseT(X) port is located on the back of the IOLAN SDG2 LA/LE. This Ethernet port will automatically adjust depending on the type of Ethernet cable used (straight-through or cross-over), and the type of device (NIC-type or HUB/Switch-type) connected to the port.

### **Requirements:**

- Cat 5 UTP or STP, Cat 5e cables
- 24-22 AWG (0.20mm<sup>2</sup> 0.33mm<sup>2</sup>)
- Straight through or Ethernet Crossover cable

# <span id="page-18-0"></span>**Appendix E - IOLAN Maintenance**

- Ensure there is clearance of 50.8mm (2 inches) on all sides of the IOLAN SDG2 LA/LE to provide proper airflow through the unit
- Do not use solvents or cleaning agents on this unit
- Keep vent holes clear of debris
- If case gets dirty wipe with a dry cloth
- Ensure all cables are in good working condition and replace any frayed cables or cables without clips

# <span id="page-19-0"></span>**Contacting Perle Systems Limited**

## **Contacting Technical Support**

Contact information for the Perle Technical Assistance Center (PTAC) can be found at the link below.

*https://www.perle.com/support\_services/support\_request.shtm*

## **Warranty / Registration**

This product is covered by the Perle IOLAN SDG Warranty. Details can be found at: *https://www.perle.com/support\_services/warranty.shtml*